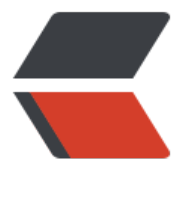

链滴

# Solo 搭[建博客](https://ld246.com)初体验

作者: ellenbboe

- 原文链接:https://ld246.com/article/1561017349717
- 来源网站: [链滴](https://ld246.com/member/ellenbboe)
- 许可协议:[署名-相同方式共享 4.0 国际 \(CC BY-SA 4.0\)](https://ld246.com/article/1561017349717)

#### 首先

## 建立数据库

CREATE DATABASE IF NOT EXISTS solo DEFAULT CHARSET utf8mb4 COLLATE utf8\_general\_ci;

## 安装docker

wget -qO- https://get.docker.com/ | sh 菜鸟教程

## 拉取镜像

```
docker run --detach --name solo --network=host \
   --env RUNTIME_DB="MYSQL" \
  --env JDBC USERNAME="root" \
  --env JDBC_PASSWORD="???" \
  --env JDBC_DRIVER="com.mysql.cj.jdbc.Driver" \
  --env JDBC_URL="jdbc:mysql://127.0.0.1:3306/solo?useUnicode=yes&characterEncoding=
TF-8&useSSL=false&serverTimezone=UTC" \
  b3log/solo --listen_port=8080 --server_scheme=https --server_host=zdone.top --server_p
rt=
```
#### certbot clone下来

#### ./certbot-auto certonly --standalone --email 邮箱 -d 域名

```
然后安装nginx
```

```
编写nginx配置文件nginx.conf
```

```
 upstream backend {
```

```
 server localhost:8080;
 }
 server {
      listen 80;
     server name zdone.top www.zdone.top;
      rewrite ^(.*)$ https://$host$1 permanent;
 }
 server {
 listen 443 ssl;
   server name zdone.top www.zdone.top;
if ($host \sim* www.zdone.top) {
     rewrite ^/(.*)$ https://zdone.top/$1 permanent; 
 }
access_log off;
      ssl_certificate /root/2389470_www.zdone.top_nginx/2389470_www.zdone.top.pem;
    ssl_certificate_key /root/2389470_www.zdone.top_nginx/2389470_www.zdone.top.key;
ssl_ciphers ECDHE-RSA-AES128-GCM-SHA256:HIGH:!aNULL:!MD5:!RC4:!DHE;
 ssl_session_timeout 10m;
    location / {
  proxy_pass http://backend$request_uri;
       proxy set header Host $host: $server port;
       proxy set header X-Real-IP $remote addr;
       proxy set header http x forwarded for $remote addr;
```

```
 client_max_body_size 30m;
    }
 }
```
这里将www.zdone.top 转向了zdone.top -.- 控制访问的域名 之后开启nginx就好了

我遇到的:

latke[配置错误:重新弄了](http://www.zdone.top)一遍docker 将ip都改成域名(已备案)就好了 nginx nginx.pid failed错误:nginx -c /etc/nginx/nginx.conf

通过crontab自动更新solo

域名可以通过供应商的免费ssl设置